# **BAISSE DE LUMINOSITÉ**

## Brève description

Les élèves enregistrent la baisse de luminosité lorsque la Lune éclipse le Soleil.

Niveau scolaire : Fin du primaire au secondaire Temps de préparation : 5 minutes pour télécharger et installer l'application. Nous vous recommandons de le faire avant le jour de l'éclipse. Durée : Tout au long de l'éclipse. (L'activité de démonstration ci-jointe peut prendre environ 15 à 30 minutes.) Mots-clés : éclipse solaire, Soleil, observation, luminosité, mesure

### Intentions pédagogiques

- ê Réaliser une expérience scientifique en enregistrant des données et des observations
- ê Mesurez la baisse de luminosité lorsque la Lune éclipse le Soleil

#### Matériel

- **I** Appareil intelligent doté d'une caméra frontale (c'est-à-dire smartphone, iPad, etc.)
- $\Box$  Pour la démo : lunettes de soleil, lunettes à éclipse
- □ (Facultatif) Outil de création de graphiques, tel que [Desmos](https://www.desmos.com/calculator?lang=fr) ou Microsoft Excel
- $\Box$  (Facultatif) Pour tracer un graphique à la main : papier quadrillé, règle, crayons, calculatrice

#### Introduction

Une éclipse solaire est un événement fascinant qui se produit lorsque la Lune passe entre la Terre et le Soleil sur son orbite, projetant ainsi son ombre sur la Terre. Le Soleil est une importante source de lumière produisant une forte luminosité, mais lors d'une éclipse solaire, une grande partie est bloquée par la Lune. Nous pourrons donc mesurer la baisse de luminosité dans cette activité, puisque la quantité de lumière qui atteindra la Terre diminuera.

La quantité de lumière atteignant la Terre depuis le Soleil peut être mesurée et enregistrée à l'aide d'un capteur de luminosité. Dans cette activité, les élèves utiliseront une application installée sur un téléphone intelligent ou une tablette pour enregistrer cette baisse de

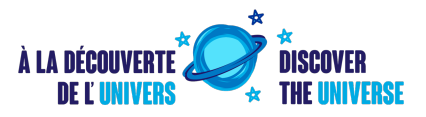

luminosité lors d'une éclipse solaire. Cela peut être fait qualitativement pour les élèves plus jeunes, et quantitativement pour les élèves plus âgés.

Nous joignons également une courte démonstration utilisant des lunettes de soleil et des lunettes à éclipse pour familiariser les élèves avec l'utilisation du capteur de luminosité avant l'éclipse.

#### Préparation

Téléchargez l'application [Arduino Science Journal,](https://www.arduino.cc/education/science-journal) (en anglais seulement) disponible pour les appareils Apple et Android.

Une fois l'application téléchargée :

- 1. Cliquez sur le bouton « + » dans le coin inférieur droit pour commencer une nouvelle expérience.
- 2. Utilisez l'icône en forme de crayon dans le coin inférieur droit pour modifier l'expérience.
- 3. Vous pouvez maintenant renommer l'expérience et commencer à enregistrer des données et à prendre des notes.

Voir les captures d'écran dans la figure ci-dessous pour obtenir de l'aide.

#### Démo de lunettes de soleil

Nous vous recommandons de suivre cette démo rapide un jour avant l'éclipse pour familiariser les élèves avec l'application. Cette activité est adaptée de [Shady Showdown](https://science-journal.arduino.cc/sj/module/light/project/shady-showdown) (en anglais) par Arduino Science Journal. En plus de l'appareil intelligent, les élèves auront également besoin d'une paire de lunettes de soleil et/ou de lunettes à éclipse. Les élèves enregistreront l'intensité lumineuse du soleil sans obstruction, l'intensité lumineuse à travers une paire de lunettes de soleil ordinaires et l'intensité lumineuse à travers une paire de lunettes à éclipse (si disponibles).

Mise en place :

- 1. Commencez une nouvelle expérience intitulée « Démo du capteur de luminosité ».
- 2. Dans la barre d'outils inférieure, cliquez sur « Sensors ». Cette application propose de nombreux types de capteurs différents. Pour cette activité, faites défiler la barre d'outils orange jusqu'au capteur de luminosité (Ambient light ou Brightness).
- 3. Vous pouvez enregistrer la mesure de luminosité en temps réel à l'aide du bouton « Record », ou encore enregistrer la mesure de luminosité à un instant donné à l'aide du bouton « Snapshot » dans la barre d'outils inférieure.

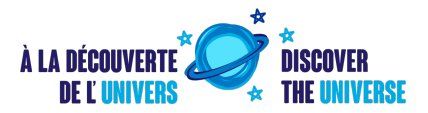

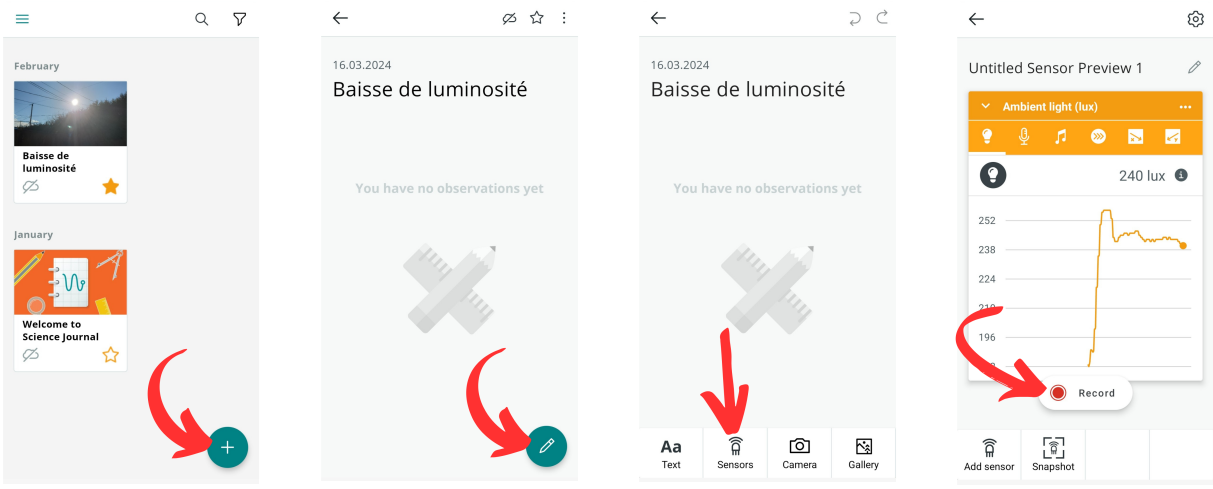

- *1. Débuter une nouvelle expérience*
- *2. Modifier l'expérience*
- *3. Activer les capteurs*
- *4. Enregistrer la luminosité*

Réalisation de l'expérience :

- 1. Lorsque vous êtes dehors par une journée ensoleillée, tenez le téléphone face vers le haut afin que la lumière du soleil tombe sur la caméra frontale. Ne regardez pas directement le Soleil !
- 2. Commencez à enregistrer la luminosité du Soleil dégagé. Assurez-vous que votre ombre ne bloque pas la caméra !
- 3. Après quelques secondes, placez vos lunettes de soleil sur l'objectif de votre caméra frontale pendant quelques secondes. Vous verrez une baisse dans le graphique.
- 4. Retirez les lunettes de soleil et attendez encore quelques secondes. Vous verrez le graphique sauter.
- 5. Placez vos lunettes éclipse sur l'objectif de votre caméra frontale pendant quelques secondes. Vous verrez une baisse plus importante dans le graphique.
- 6. Retirez les lunettes éclipse, puis arrêtez l'enregistrement.

Remarque : Plutôt que d'enregistrer la luminosité en continu, vous pouvez prendre des enregistrements instantanés avec l'appareil photo non obstrué, les lunettes de soleil bloquant l'appareil photo et les lunettes éclipse bloquant l'appareil photo. Vous pouvez également prendre des photos et les insérer dans votre journal si vous le souhaitez ! Consultez [notre démo](https://drive.google.com/file/d/1VYPPSbIT6jD3h51otUqm16na13NQCi-y/view?usp=sharing) pour un exemple.

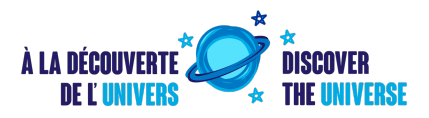

# Activité de baisse de luminosité Éclipse

Dans cette activité, nous mesurerons la diminution progressive de la luminosité du Soleil à mesure que la Lune éclipse lentement le Soleil. Notez que si vous choisissez d'enregistrer en temps réel, plutôt que d'utiliser la fonction instantanée, vous ne pourrez pas quitter l'application (même pour prendre des photos) sans mettre fin à l'enregistrement ; les élèves devraient laisser leur téléphone allumé pendant toute la durée pendant laquelle ils souhaitent mesurer la baisse de luminosité.

Mise en place :

- 1. Commencez une nouvelle expérience intitulée « Baisse de luminosité éclipse »
- 2. Dans la barre d'outils inférieure, cliquez sur « Sensors ». Cette application propose de nombreux types de capteurs différents. Pour cette activité, faites défiler la barre d'outils orange jusqu'au capteur de luminosité (Ambient light ou Brightness).
- 3. Vous pouvez enregistrer la mesure de luminosité en temps réel à l'aide du bouton « Record », ou encore enregistrer la mesure de luminosité à un instant donné à l'aide du bouton « Snapshot » dans la barre d'outils inférieure.

Réalisation de l'expérience – enregistrements instantanés (recommandé) :

- 1. Au début des phases partielles de l'éclipse, pointez le téléphone face vers le soleil et cliquez sur le bouton « Snapshot ». Attention à ne pas regarder directement le Soleil !
- 2. Faites-le à intervalles réguliers tout au long de l'éclipse (par exemple toutes les 15 minutes). L'application enregistrera automatiquement les heures de vos instantanés !
- 3. Arrêtez-vous juste après que le maximum de l'éclipse ait été atteint (ou continuez jusqu'à la fin des prochaines phases partielles de l'éclipse).
- 4. Vous obtiendrez des données que les élèves pourront tracer eux-mêmes, soit à la main, soit à l'aide d'un logiciel graphique tel que Desmos ou Excel.

Remarque : Pendant l'éclipse maximale, surtout si vous vous trouvez dans une région de totalité, il serait préférable que les élèves ne manquent pas cette expérience unique alors qu'ils sont occupés à l'enregistrement de données. Nous vous recommandons de démarrer un enregistrement en continu juste avant que le maximum ne soit atteint et de terminer l'enregistrement juste après, puis de prendre la mesure moyenne sur cet intervalle de temps comme point de données pour le maximum de l'éclipse.

Réalisation de l'expérience – enregistrement en direct :

- 1. Cliquez sur le bouton « Record » au démarrage de l'éclipse et laissez le téléphone face vers le haut dans une zone dégagée pour enregistrer la baisse de luminosité.
- 2. Laissez le téléphone enregistrer jusqu'à la fin du maximum de l'éclipse (ou continuez jusqu'à la fin des prochaines phases partielles de l'éclipse).
- 3. Vous aurez maintenant un graphique montrant le changement de luminosité lorsque la Lune éclipse le Soleil !

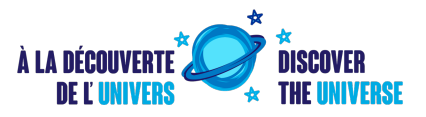

4. Extension : Vous pouvez exporter votre enregistrement vers un fichier .csv en cliquant sur le bouton Partager et demander aux élèves d'utiliser un outil graphique de données (par exemple, Desmos, Excel) pour tracer les données.

Remarque : Vous n'êtes pas obligé d'enregistrer l'intégralité de l'éclipse ; vous pouvez choisir n'importe quelle durée de l'éclipse que vous souhaitez enregistrer. De plus, si vous choisissez l'option d'enregistrement en direct, vous risquez de constater des baisses de luminosité dues aux nuages passant au-dessus du Soleil ou à des personnes faisant obstacle à votre caméra.

## Une note sur les unités et le capteur de lumière de votre téléphone intelligent

Les appareils intelligents disposent généralement d'un capteur de lumière intégré sur la face avant de l'appareil pour ajuster la luminosité de votre écran en fonction de votre environnement ; il augmentera la luminosité si vous êtes dans une zone très lumineuse et la diminue si vous êtes dans l'obscurité. Le capteur de luminosité utilisé dans cette activité utilise cette fonctionnalité sur votre appareil.

Les appareils Android mesurent généralement la quantité de lumière atteignant le capteur en lux, et les appareils Apple mesurent généralement la quantité de lumière atteignant la caméra frontale en EV (valeur d'exposition). Pour les appareils Android, si votre capteur de lumière est complètement bloqué, vous devriez voir le lux descendre à 0. Pour les appareils Apple, si vous couvrez le capteur, vous devriez voir l'EV tomber dans les négatifs. Voir cette [explication](https://support.google.com/sciencejournal/answer/9160299?hl=en#zippy=%2Cbrightness-lux-or-ev) (en anglais) pour plus de détails.

Les unités exactes mesurées par le capteur de luminosité dans cette activité n'ont pas d'importance dans cette activité. La baisse de luminosité pendant une éclipse peut être une mesure relative, donc aucune normalisation à une valeur spécifique n'est nécessaire pour voir à quel point la Terre devient plus sombre sous une éclipse. La forme générale du graphique, montrant une baisse de luminosité, est ce qui est le plus important ici !